# *F E D 1 9*

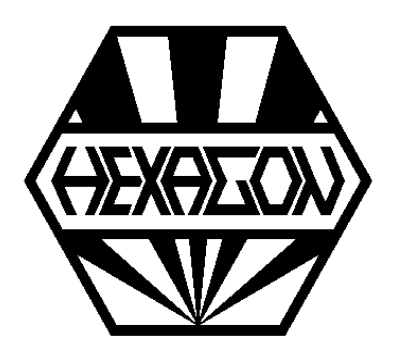

# *Software zur Berechnung von Pufferfedern*

*für Windows*

© *Copyright 2022-2024 by HEXAGON Software, Kirchheim, Berlin, Neidlingen*

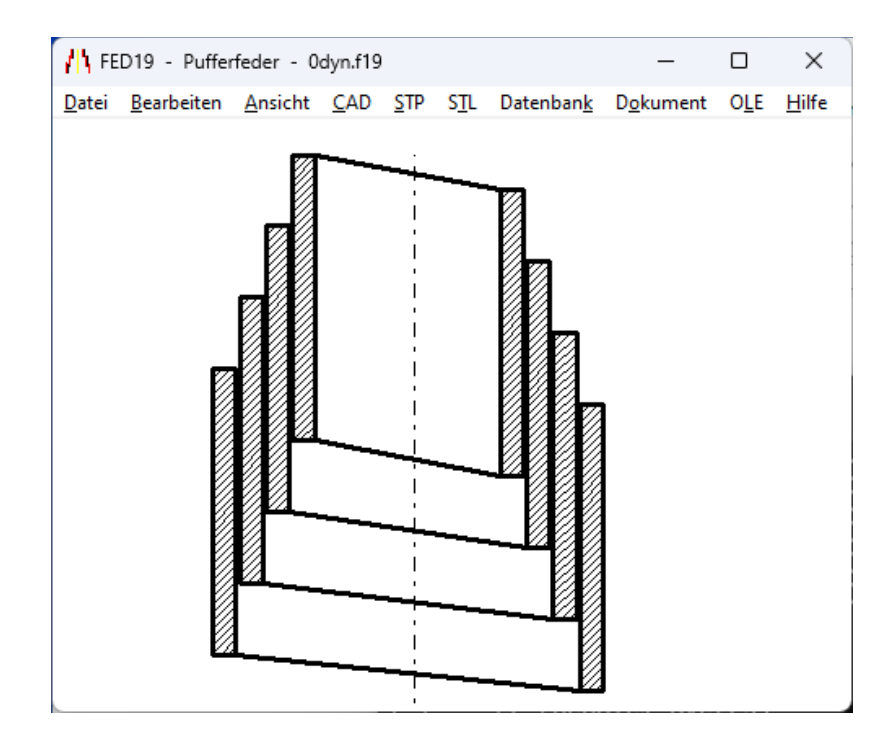

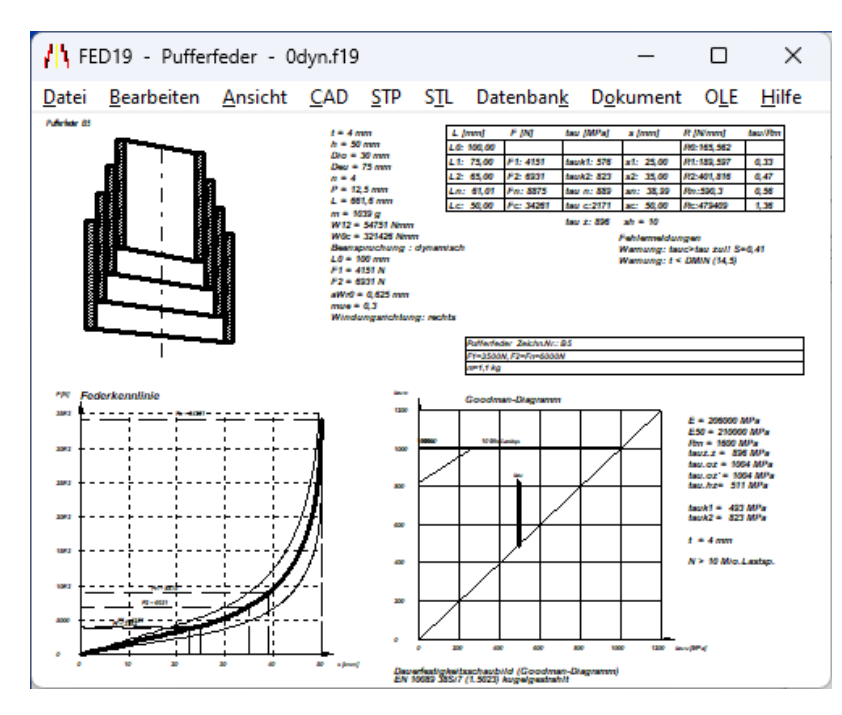

Die FED19-Software berechnet sogenannte Pufferfedern, das sind konische Schraubendruckfedern aus Federband.

# **Vorauslegung**

In der Vorauslegung berechnet FED19 die ungefähren Abmessungen aus einer mittleren Federkraft und einem zugehörigen Federweg. Dieser mittlere Federweg sm wird angenommen als halbe Federlänge L0 bzw. ist gleich der Federlänge Lm.

# **Berechnung**

Aus den Abmessungen der Feder (Federbanddicke und Federbandhöhe, größtem und kleinstem Windungsdurchmesser, Federlänge und Windungszahl berechnet FED19 Federkräfte, Federwege, Federrate, Federarbeit, Spannungen, Einzuglänge, Gewicht. Die Steigung der Windungen (Po/Pu) kann konstant sein oder linear ansteigend.

# **Reibung und Hysterese**

Pufferfeder werden auf Torsion beansprucht, durch Verdrehung entsteht Reibung zwischen den Windungen. Bei Eingabe eines Reibungskoeffizienten werden Federkennlinie und Animation mit Hysterese dargestellt.

#### **Werkstoffdatenbank**

Die Kennwerte der wichtigsten Federwerkstoffe (Zugfestigkeit, zul. Schubspannung, Schubmodul, E-Modul, Dichte) holt FED19 aus der integrierten Datenbank. Die Werkstoffdatenbank kann vom Anwender geändert und erweitert werden.

#### **Federzeichnung**

2D-Schnittzeichnungen der Pufferfeder in beliebiger Einbaulänge (zwischen L0 und Lc) und eine 3D-Zeichnung der Schraubenwendel können graphisch dargestellt und über DXF- oder IGES-Datei in CAD übernommen werden.

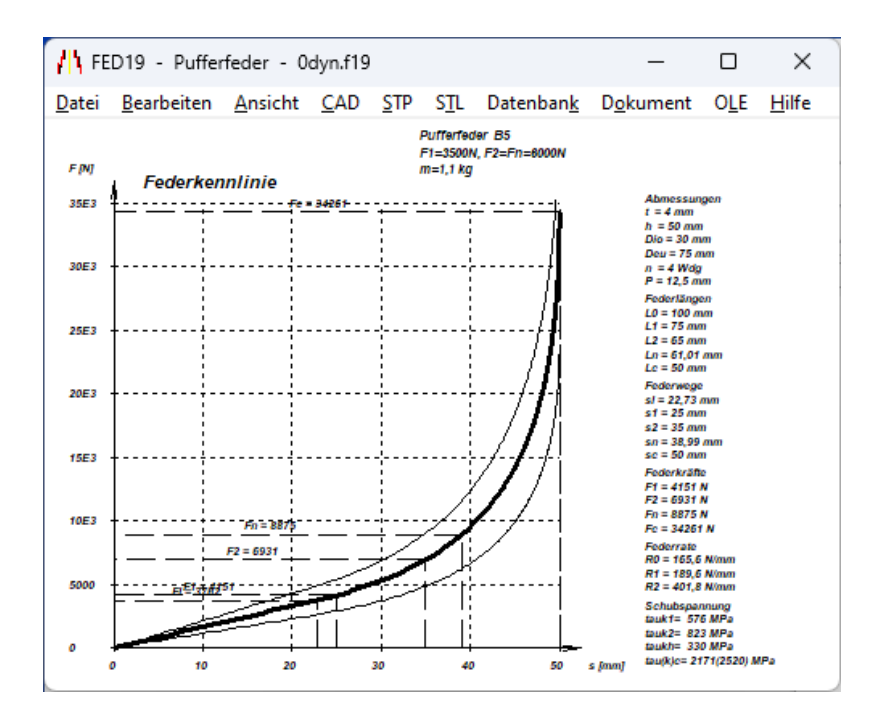

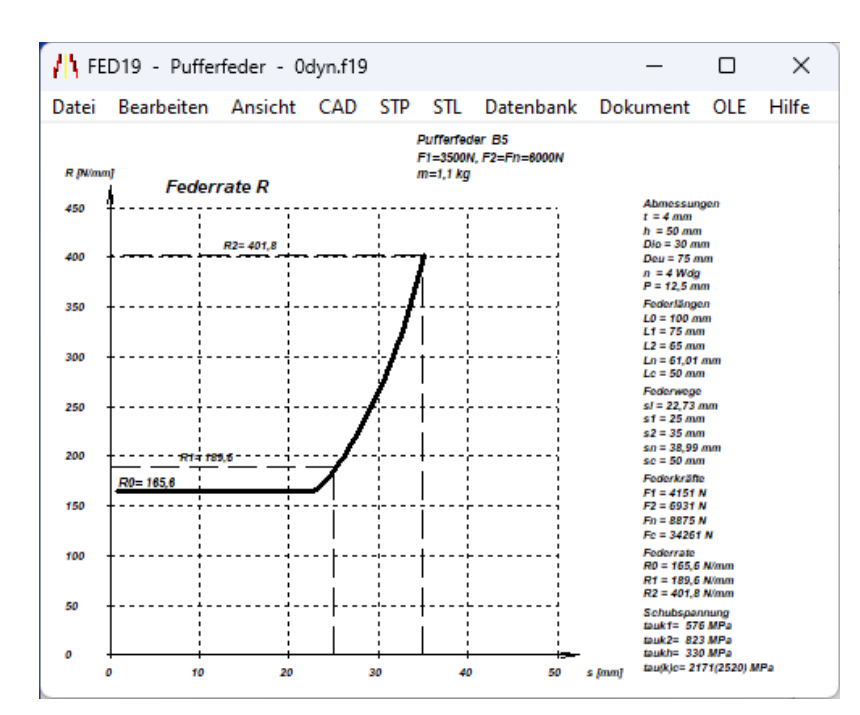

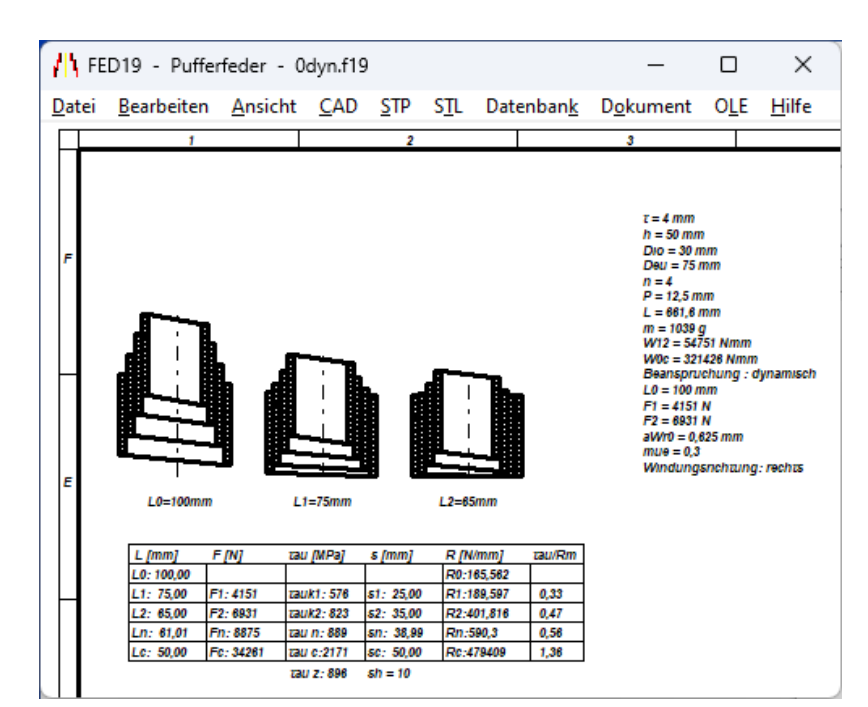

#### **Diagramme**

Mit FED19 kann man den Verlauf von Federkennlinie, Federrate und Federarbeit am Bildschirm darstellen. Die Diagramme lassen sich ausdrucken, oder über DXF-und IGES-Schnittstelle in CAD oder Dokumentation übernehmen.

#### **Spannungsverlauf**

Die Schubspannung ist u.a. vom Windungsdurchmesser abhängig und wird deshalb mit zunehmendem Windungsdurchmesser größer, bis sich die Windungen anlegen. Den Spannungsverlauf kann man mit FED19 graphisch darstellen.

#### **Goodman-Diagramm**

Falls die Pufferfeder dynamisch beansprucht wird (was wegen der Reibung eher nicht zu empfehlen ist), kann FED19 ein Goodman-Diagramm mit Dauerfestigkeit anzeigen. Eingezeichnet werden die Kurven für Dauerfestigkeit (>10 Mio.), sowie für 1 Mio. und 100.000 Lastspiele.

#### **Federkennlinie**

Die Kennlinie (Kraft-Weg-Diagramm) einer Pufferfeder wird progressiv, wenn sich die größeren Windungen anzulegen beginnen.

#### **Federrate**

Die Federrate ist bis zu der Stellung konstant, wo sich die größte Windungen am Boden anlegt. Von da an wird die Feder "härter".

#### **Federarbeit**

Die Federarbeit wird berechnet aus dem Integral der Federkennlinie.

#### **Quick-Ansicht**

In den verschiedenen Quick-Ansichten werden Zeichnungen, Diagramme und Federdaten zusammen auf einer Bildschirmseite angezeigt.

#### **Fertigungszeichnung**

Aus den berechneten Daten generiert FED19 eine Fertigungszeichnung, die Sie ausdrucken oder als DXF- und IGES-Datei in CAD übernehmen können.

#### **Animation**

In einer Animation wird das Einfedern der Pufferfeder als Zeichnung und daneben die progressive Kennlinie im Diagramm Punkt für Punkt gezeichnet.

#### **Systemvoraussetzungen**

FED19 gibt es als 32-bit und 64-bit Applikation für Windows 11, Windows 10, Windows 7.

#### **Lieferumfang**

Programm mit Datenbankdateien, Anwendungsbeispiel, Handbuch (pdf), Konformitätserklärung, Lizenzvertrag für zeitlich unbegrenztes Nutzungsrecht mit Update-Möglichkeit.

#### **Gewährleistung**

HEXAGON übernimmt eine Gewährleistung von 24 Monaten dafür, daß die Software die genannten Funktionen erfüllt.